### **Searching for Music**

Freegal offers hundreds of thousands of songs. To find a specific song, use the search box on the right side of the home page.

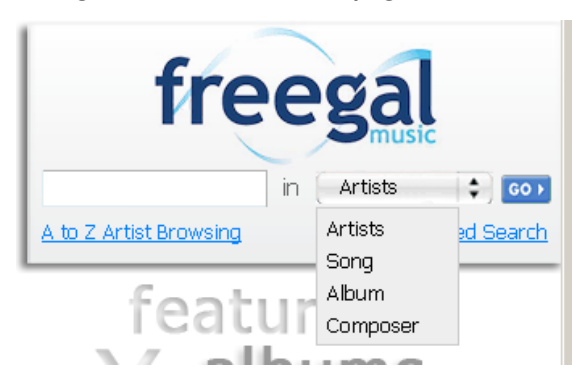

freegal

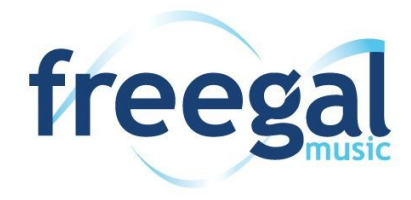

#### **Still Need Help with Freegal?**

The Troy Public Library has computers we can use to show you how to download items. Drop by the Technology Center in the Adult Information Department. Or bring in your laptop, tablet, or mp3 player; one of our staff members can walk you through the steps of downloading right here at the Library. If you have questions, call us at 248.524.3542 or email techroom@troymi.gov.

> Troy Public Library Technology Center 248.524.3542 techroom@troymi.gov http://troypl.org.

**Downloading** Music from Freegal

Troy Public Library Technology Center 248.524.3542 techroom@troymi.gov

Artists are listed alphabetically by first name, and groups with names that begin with "the" are found under "T".

If you do not find what you are looking for, do not give up immediately. Artists/performers may not be listed where you expect them to be. Use the advanced search if you get few or no results.

You can also browse by genre. Click on **Genres** in the menu at the top of the screen to browse the large list of genres.

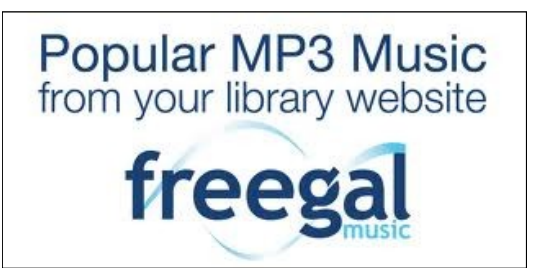

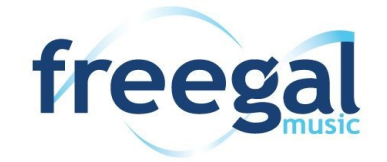

#### **What is Freegal?**

Freegal is a downloadable music service available from the Troy Public Library. All you need is your library card number and a computer with MP3 playing software. If you want, you can also download music to a portable MP3 playing device.

#### **How much music is on this site?**

There are thousands of artists, tens of thousands of albums, and hundreds of thousands of songs, with new music added daily. The content comes from Sony Music, owner of 54 music labels. You can read more about Sony at [www.sonymusic.com.](http://www.sonymusic.com)

#### **How many songs can I download?**

As a Troy Library cardholder you have access to 7 song downloads per week. Each Sunday at midnight, your counter is set to zero. After that time, you can download 7 new songs.

At the top of the Freegal site is your download counter. If it says 0/7, you have downloaded zero of the songs allowed per week. If it says 7/7 you have reached your limit for the week.

#### **Can I download a whole album?**

Songs are available on an individual basis only. You can choose, over time, to download all the songs on an album.

#### **Do I have to return the music?**

Because Freegal songs do not have digital rights management (DRM) you never have to return them. They are yours to keep.

# **PC and Mac users**

- 1. You will need MP3 playing software on your computer, such as iTunes or Windows Media Player.
- 2. In your computer's web browser, go to troylibrary.info. Click on **Downloadable eBooks, Audiobooks, Music** on the left.
- 3. Scroll down to **Freegal.** Click on **Music**. Enter your library card number to log in.
- 4. Browse or use the search box on the right to find songs to download. You can download up to 7 songs per week.
- 5. When you find a song you want to download, click the **Download Now**  link in line with the song.
- 6. Your computer will prompt you to **Open** or **Save** the MP3 file. Choose **Open** to download the file to your default player.
- 7. If there is a problem downloading the song, you can access it again from the **Recent Downloads** link on the Freegal home page. Freegal will let you attempt to download two more times before the song is gone from **Recent Downloads**.
- 8. Downloads to your PC or Mac can be transferred to a portable MP3 player using iTunes or Windows Media Player.

## **Apple or Android Users**

Freegal can be accessed on the Apple iPhone, iPad and iPod Touch, as well as Android tablets and phones.

- 1. Open the **App** store on your device.
- 2. Install the free **Freegal Music** app.
- 3. Open the **Freegal Music** app on your device.
- 4. Enter your zip code, or the Library's zip code, 48084, to find and click on Troy Public Library.
- 5. Enter your Troy Library card number.
- 6. Use the buttons at the bottom of the screen to browse or search for specific songs, albums and artists.
- 7. When you find a song you would like to download, select that song and click on the downward arrow. Downloads may take a few minutes depending on your Wi-Fi, 3G or 4G connection.
- 8. To find songs you have downloaded click on the **My Music** button. To play a song, click on the blue play triangle. Depending on your device, songs will also be available in your music playlist, **iTunes** app or **Google Listen** app.
- 9. Remember that your Freegal downloads are limited to 7 per week.